ERP-Projekt der Friedrich-Schiller-Universität Jena **SAP-Projekt** Virtuelle Schulung Rechnungsbearbeitung am 31.01.2024

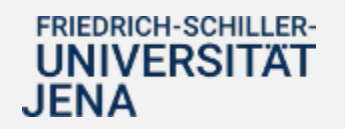

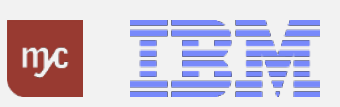

# Tagesordnung

- **1. Begrüßung**
- **2. Allgemeine Hinweise zur Rechnungsbearbeitung/Buchungen**
- **3. Rechnungseingangsbearbeitung - Genehmigungsaufgaben in der SAP Fiori App**
- **4. Fragen der Teilnehmenden**
- **5. Support und Anlaufbetreuung**
- **6. Verabschiedung**

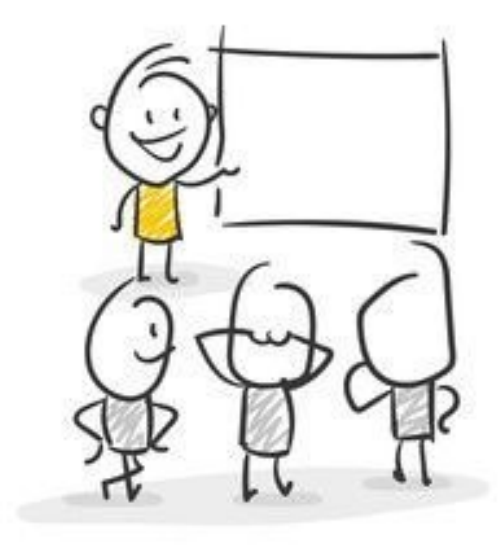

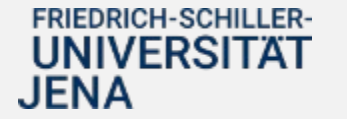

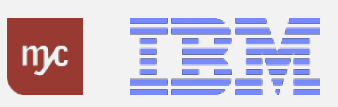

# Virtuelle Schulungsangebote

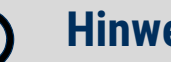

### **Hinweis:**

Die **Aufzeichnung** und **Präsentation** finden Sie zeitnah nach der Veranstaltung auf der ERP-Projekthomepage unter ERP-Meldungen – Wiederholung virtuelle Schulungsveranstaltung**:**

> **[https://www.uni-jena.de/universitaet/praesidium/kanzler/erp-projekt/erp](https://www.uni-jena.de/universitaet/praesidium/kanzler/erp-projekt/erp-meldungen/wiederholung-virtuelle-schulungsveranstaltungen)meldungen/wiederholung-virtuelle-schulungsveranstaltungen**

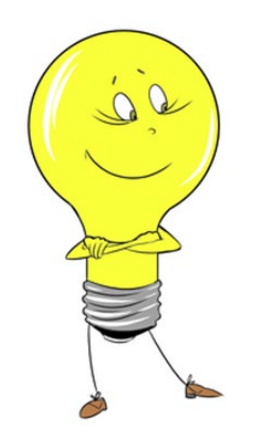

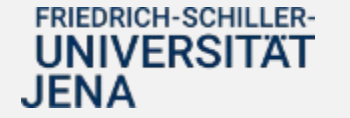

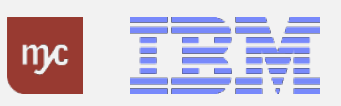

2. Allgemeine Hinweise zur Rechnungsbearbeitung/ Buchungen

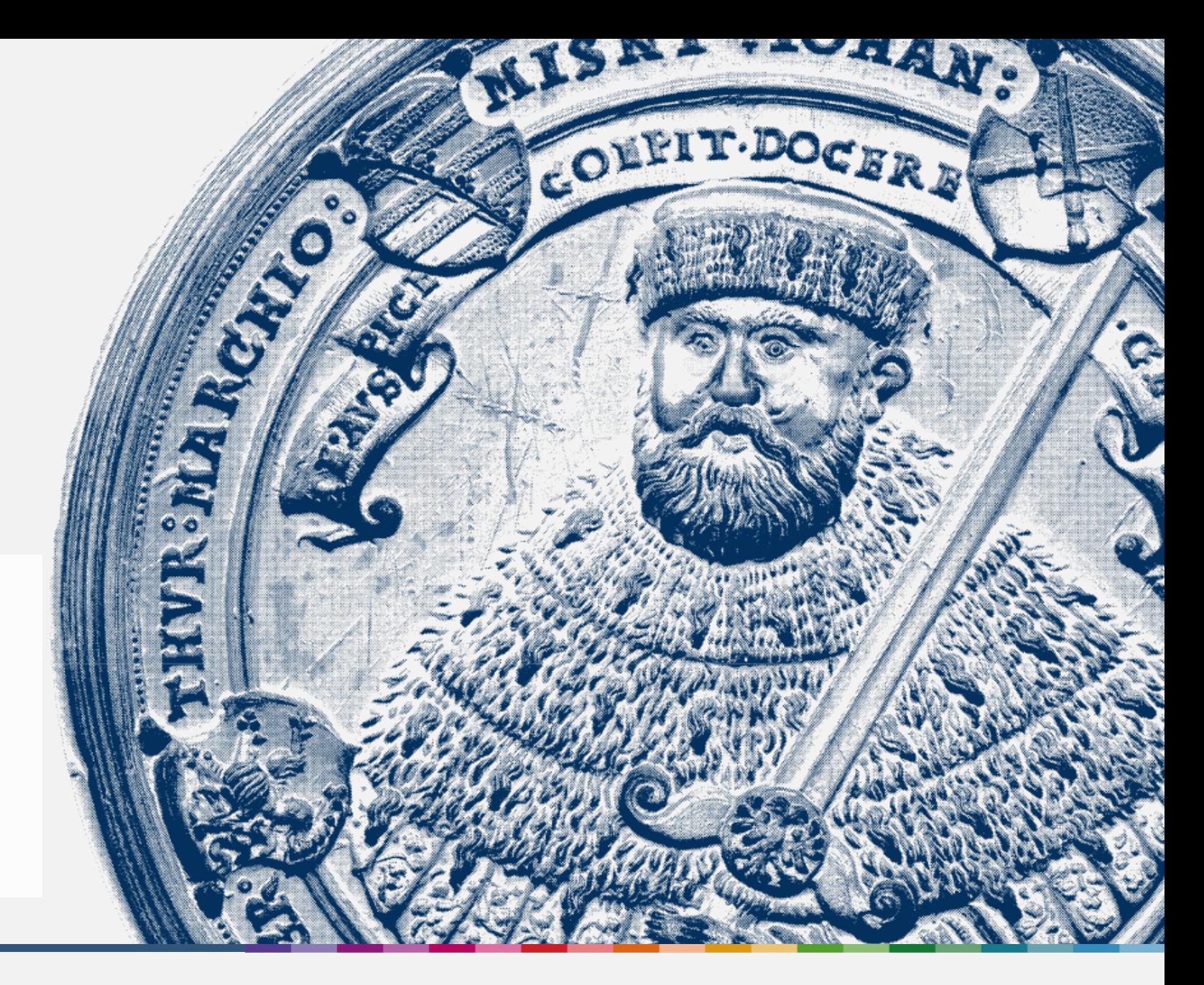

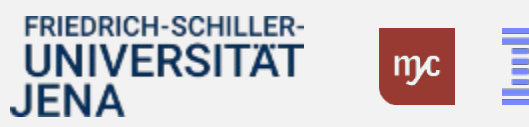

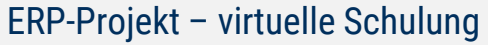

# Hinweis zur Mehrsprachigkeit

## **Kann die SAP Web-Anwendung (Fiori App) auch in englischer Sprache genutzt werden?**

- Das SAP-System ist in deutscher Sprache eingerichtet. Damit alle Inhalte und Felder vollständig angezeigt und selektiert werden können, sollte daher die Anmeldung immer in der Sprache "DE" erfolgen.
- Grundsätzlich können Sie bei der Anmeldung in der SAP Web-Anwendung (Fiori App) die englische Sprache auswählen. Durch diese Einstellung werden die digitalen Formulare und Feldbezeichnungen in englischer Sprache ausgegeben. Allerdings werden möglicherweise nicht alle notwendigen Inhalte angezeigt.
- **Aus diesem Grund empfehlen wir dringend die deutschsprachige Anzeige der Oberfläche zu aktivieren bzw. aktiviert zu lassen.**
- Formulare und Dokumente, die direkt aus SAP erstellt werden, können in deutsch und englisch generiert.

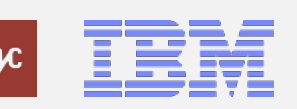

# Hinweis zur Anlage neuer Geschäftspartner

### **Anlage neuer Geschäftspartner**

- o Bereits bei der Erstellung einer BANF wird ein Geschäftspartner benötigt.
- o Geschäftspartner werden ausschließlich im Dez 2 angelegt.

o Besteht die Notwendigkeit einen neuen Geschäftspartner anzulegen, bitten wir Sie uns dies über das Ticketsystem anzuzeigen.

- o Es werden 2 Formulare zur Verfügung gestellt (natürliche Personen und Organisationen)
- o Die Kommunikation läuft ausschließlich über das Ticketsystem.

**Geschäfts-**

**partner**

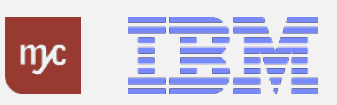

# Hinweise zur Anlage von einmaligen Geschäftspartnern

**Geschäftspartner**

**Anwendung** für Vorgänge bei denen zu erwarten ist, dass Ein- und/oder Auszahlungen nur ein einziges Mal erfolgen werden z. B. bei der Auszahlung von Probandengeldern.

Die Anwendungsfälle sind bitte direkt mit dem Dezernat Finanzen und Beschaffung, Abt. Finanzbuchhaltung, SG Debitoren/Kreditoren abzustimmen.

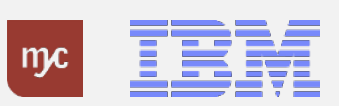

# Wichtige Hinweise zum Rechnungseingang

**Rechnungseingang**

- o Bitte teilen Sie Ihren Partnern (Lieferanten/ Leistenden) unbedingt die **Bestellnummer** mit. Für Fälle bei denen keine Bestellung im SAP-System vorliegt muss das PSP-Element auf der Rechnung vorhanden sein.
- o Bitte sorgen Sie dafür, dass alle Rechnungen oder ähnliche Belege durch Ihre Partner im **PDF-Format** direkt an [rechnungseingang@uni-jena.de](mailto:rechnungseingang@uni-jena.de) gesendet werden.
- o Bitte vermeiden Sie eine mehrfache Versendung von Rechnungen entweder an [rechnungseingang@uni-jena.de](mailto:rechnungseingang@uni-jena.de) oder zusätzlich über andere Kanäle (z.B. zusätzlich als Ausdruck in Papier).
- Liegen Ihnen Rechnungen in Papierform vor senden Sie uns diese auf postalischen Weg direkt zu. Wir werden diese Papierrechnungen digitalisieren und Ihnen über den Workflow zur Freigabe wieder zur Verfügung stellen.
- o Bitte bestätigen Sie den Eingang der Ware/Lieferung im SAP. Rechnungen, die vor Wareneingangsbestätigung eingehen werden mit der Aufgabe zur Prüfung/Bestätigung an den Besteller geschickt. Die Menge ist in solchen Fällen immer 0 und muss in der Bestätigung durch die tatsächliche Menge ersetzt werden.
- o Bitte laden Sie bei der Freigabe der Rechnungen den Lieferschein mit hoch.

**FRIEDRICH-SCHILLER-**UNIVERSITÄT JENA

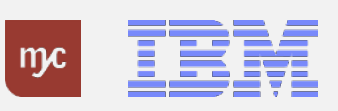

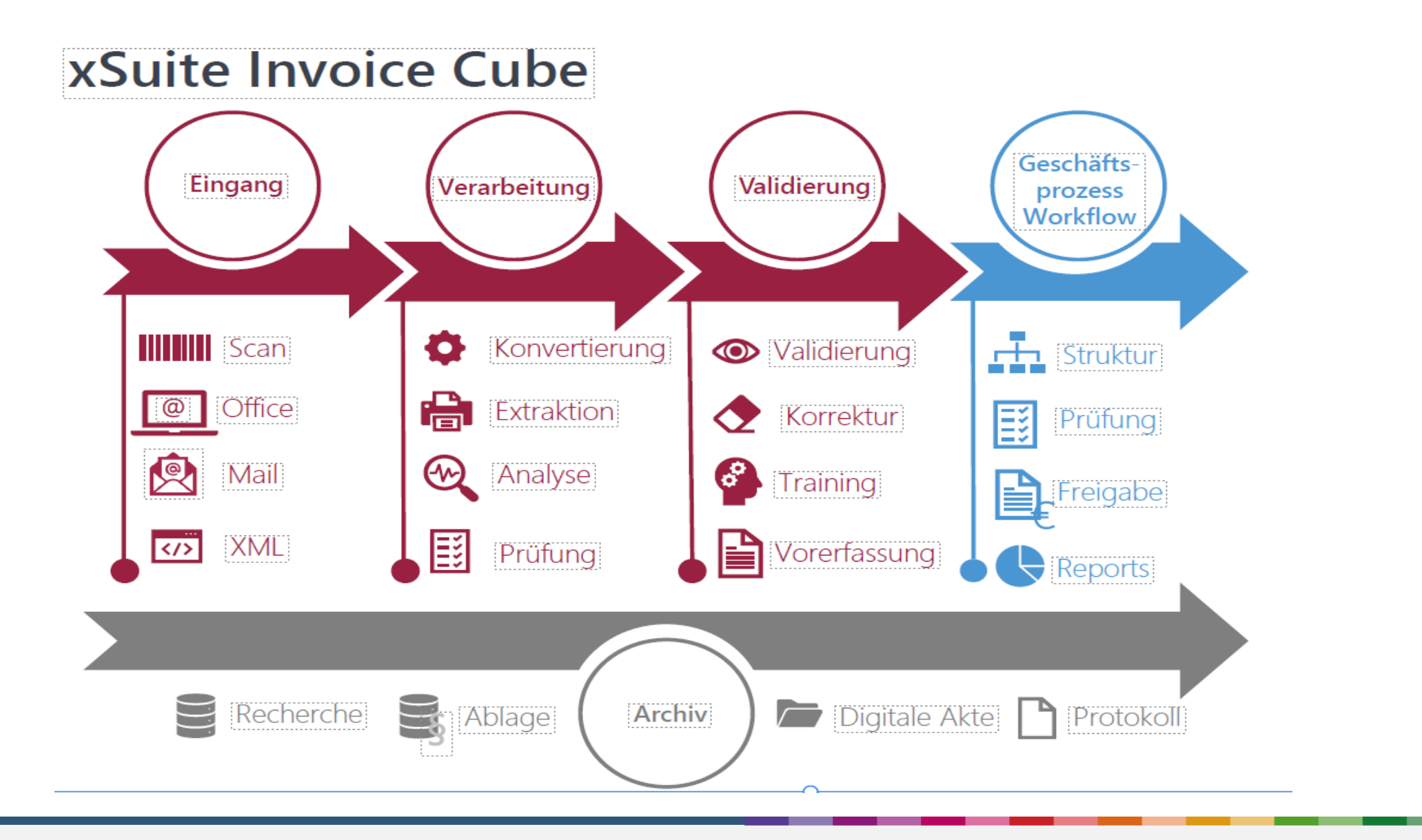

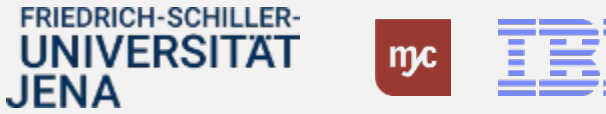

M

# Hinweise zum Auslagenersatz

### **Auslagenersatz**

Es gilt die Beschaffungsrichtlinie und der Anwendungshinweis in der jeweils aktuellen Version (HanFRIED).

### Vorgehen zur Abrechnung:

**Rechnungseingang**

- o Einreichung des neuen Formulars für Auslagenersatz (HanFRIED) durch den Erstattungssuchenden zzgl. der buchungsbegründenden Unterlagen und Zahlungsnachweise als Scan über [rechnungseingang@uni-jena.de](mailto:rechnungseingang@uni-jena.de) (**eine** pdf-Datei).
- o Der Vorgang wird dann über den regulären Genehmigungsprozess durch den Feststellungsbefugten und Anordnungsbefugten freigegeben (elektronisch).
- o Hinweis: Eine Zeichnung in eigener Sache ist untersagt. Das heißt: Erstattungssuchender und Feststellungsbefugter/Anordnungsbefugte dürfen nicht personengleich sein.

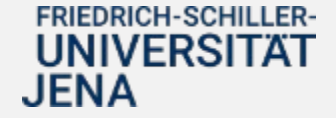

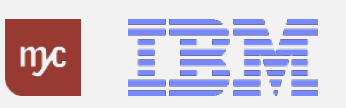

# Hinweis zu Kostenabrechnungen

### **Anwendungsfälle**

Das Verfahren der Kostenabrechnung ist anzuwenden, wenn eine natürliche selbständig tätige Person (Auftragnehmer ) verpflichtet werden soll, eine Dienst-, Werk- oder andere Leistung zu erbringen, die nicht Gegenstand eines Arbeitsverhältnisses mit der Universität Jena ist. Das Verfahren ist aber auch dann zutreffend, wenn ein Einzelunternehmer für die FSU tätig wird, also z. B. ein Einzelkaufmann (e. K.), ein Mitglied einer sog. BGB-Gesellschaft (GbR) etc.

Für Gäste besteht die Möglichkeit, dass die kompletten Aufwendungen für die Reise, zunächst direkt durch den Gast unter dem Gesichtspunkt der Sparsamkeit und Wirtschaftlichkeit selbst getragen werden. Die Reiseaufwendungen können dann komplett über das Rechnungsformblatt (Rechnungsvorlagen im HanFRIED) mit der Universität Jena abgerechnet werden. Hierzu muss das Einladungsschreiben zusammen mit sämtlichen Belegen, aus denen die Aufwendungen hervorgehen, in Kopie der Rechnung beigefügt werden.

### **Verfahren**

Grundsätzlich werden Kostenabrechnung wie eine Rechnung behandelt. Die Kostenabrechnung muss die Bestellnummer oder das PSP-Element aufweisen. Die Kostenabrechnung und die weiteren dazugehörigen Dokumente sind vom Abrechnenden direkt an [rechnungseingang@uni-jena.de](mailto:rechnungseingang@uni-jena.de) zu senden. Es gelten die Hinweise wie auch bei den Eingangsrechnungen.

**FRIEDRICH-SCHILLER-**UNIVERSITÄT

JENA

**Rechnungs-**

**eingang**

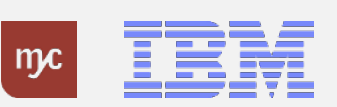

# Hinweis zu Geldannahmestellen

### **Geldannahmestellen**

Für die Geldannahmestellen wurden neue "Verteiler" erstellt.

Diese werden aktuell den Kassenverantwortlichen zur Verfügung gestellt. Die Abrechnung erfolgt wie gewohnt, lediglich die Kontierungselemente ändern sich. Bitte reichen Sie Ihre Abrechnungen in Papierform im Dezernat Finanzen und Beschaffung ein.

### **Achtung:**

Für die Kartenzahlungen gibt es gesonderte Verteiler. Ihre Abrechnung muss also aufgeteilt werden in Barzahlungen und Kartenzahlungen. Dies ist begründet in den unterschiedlichen Abrechnungsverfahren durch die Banken und Provider und der im neuen SAP-System hinterlegten Buchungssystematik. Bei Fragen kontaktieren Sie uns bitte!

**Rechnungseingang**

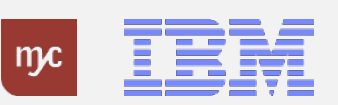

3. Rechnungseingangsbearbeitung und Genehmigungsaufgaben in der SAP Fiori App

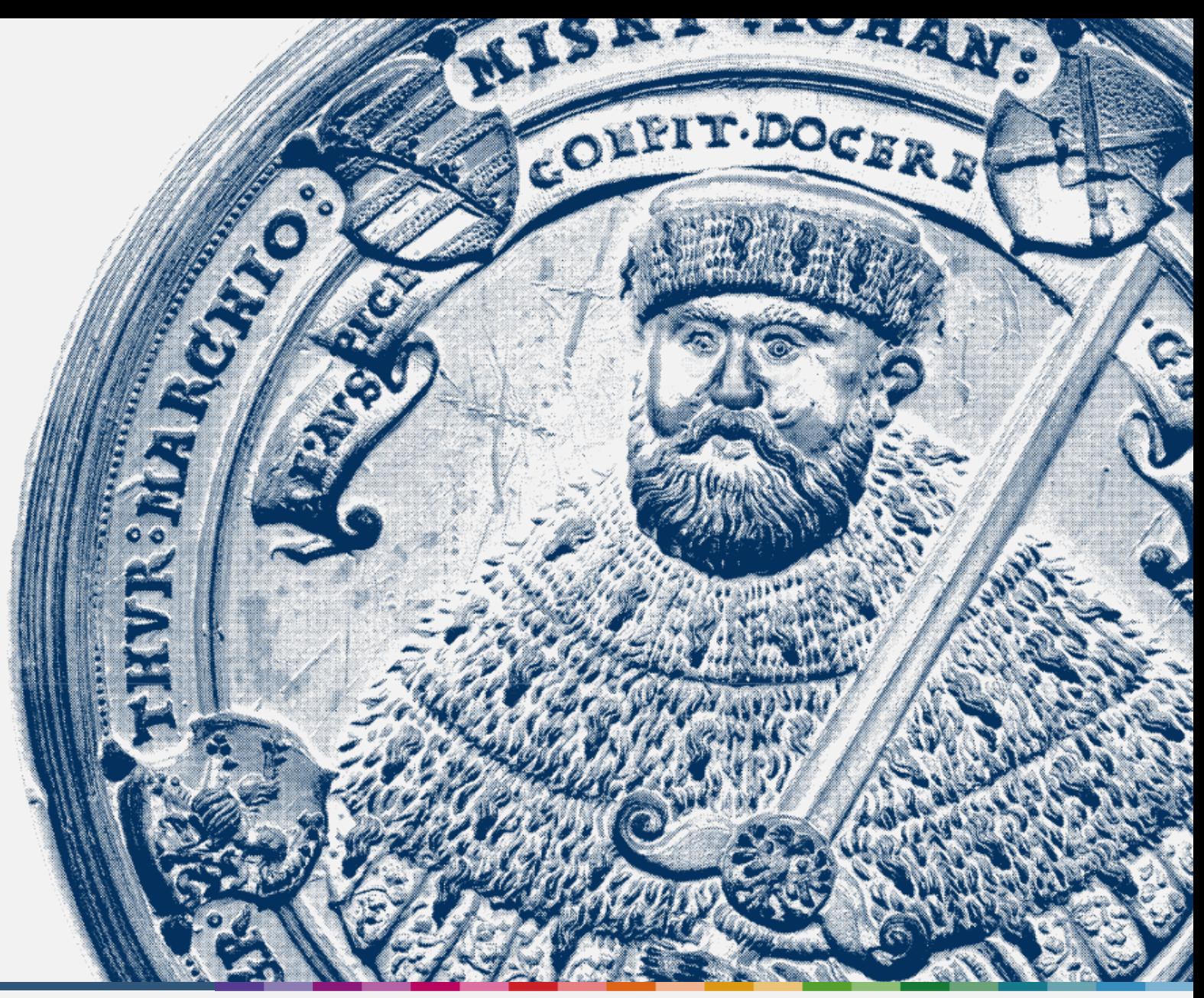

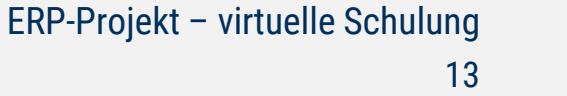

13

# Systemdemo

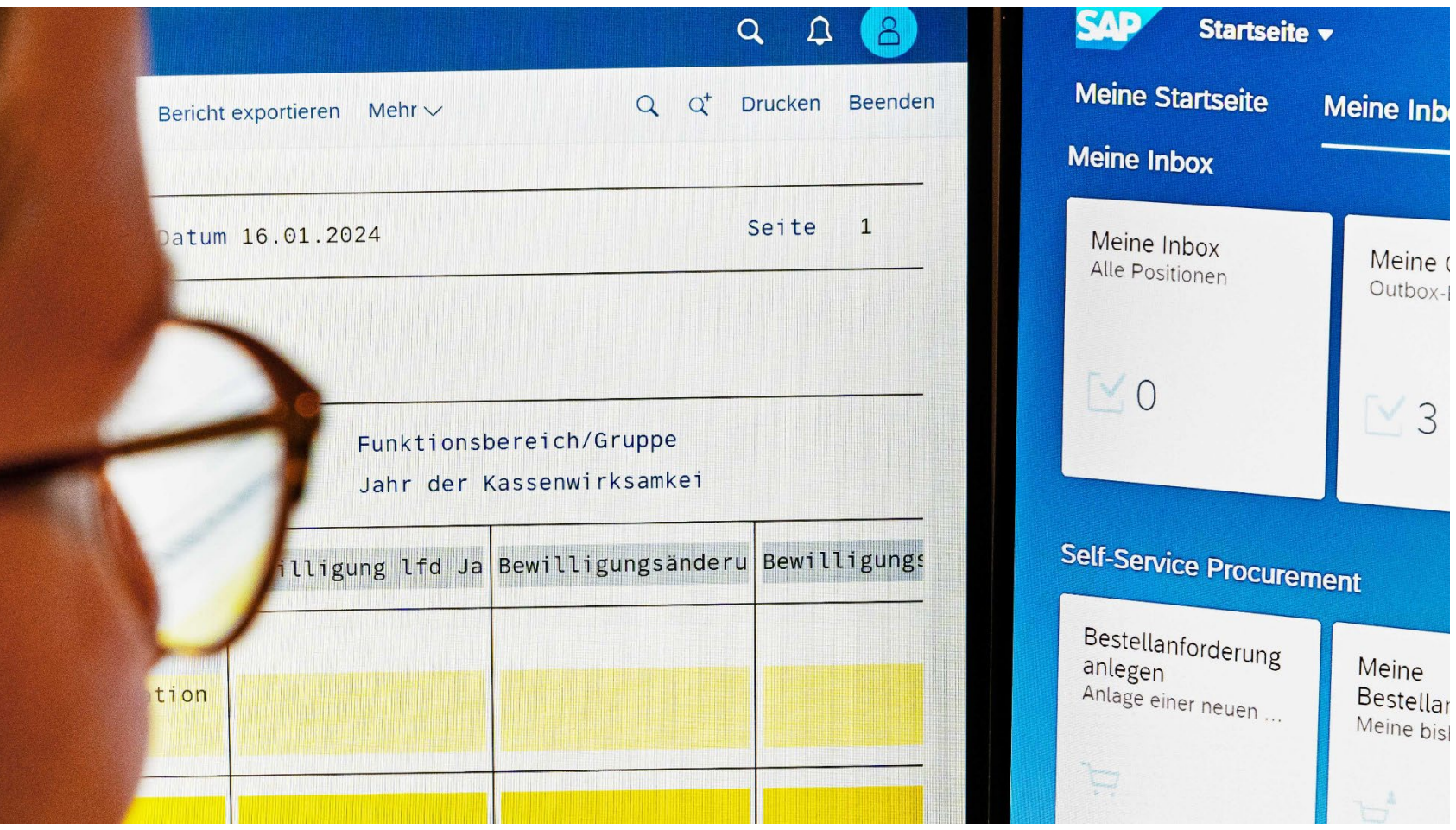

Foto: Jens Meyer/Universität Jena

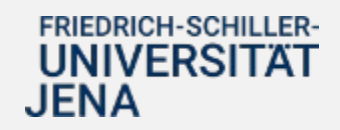

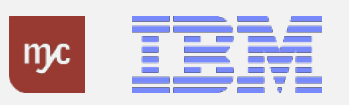

## 4. Zeit für Ihre Fragen

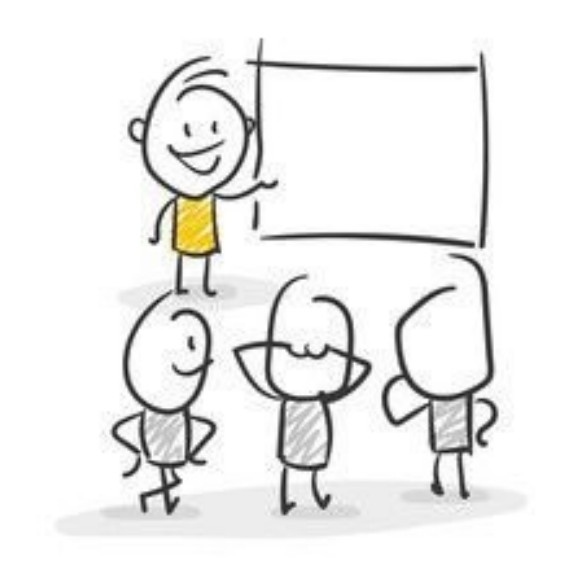

... oder melden Sie sich im Nachgang mit Ihrer Frage an change-erp@uni-jena.de

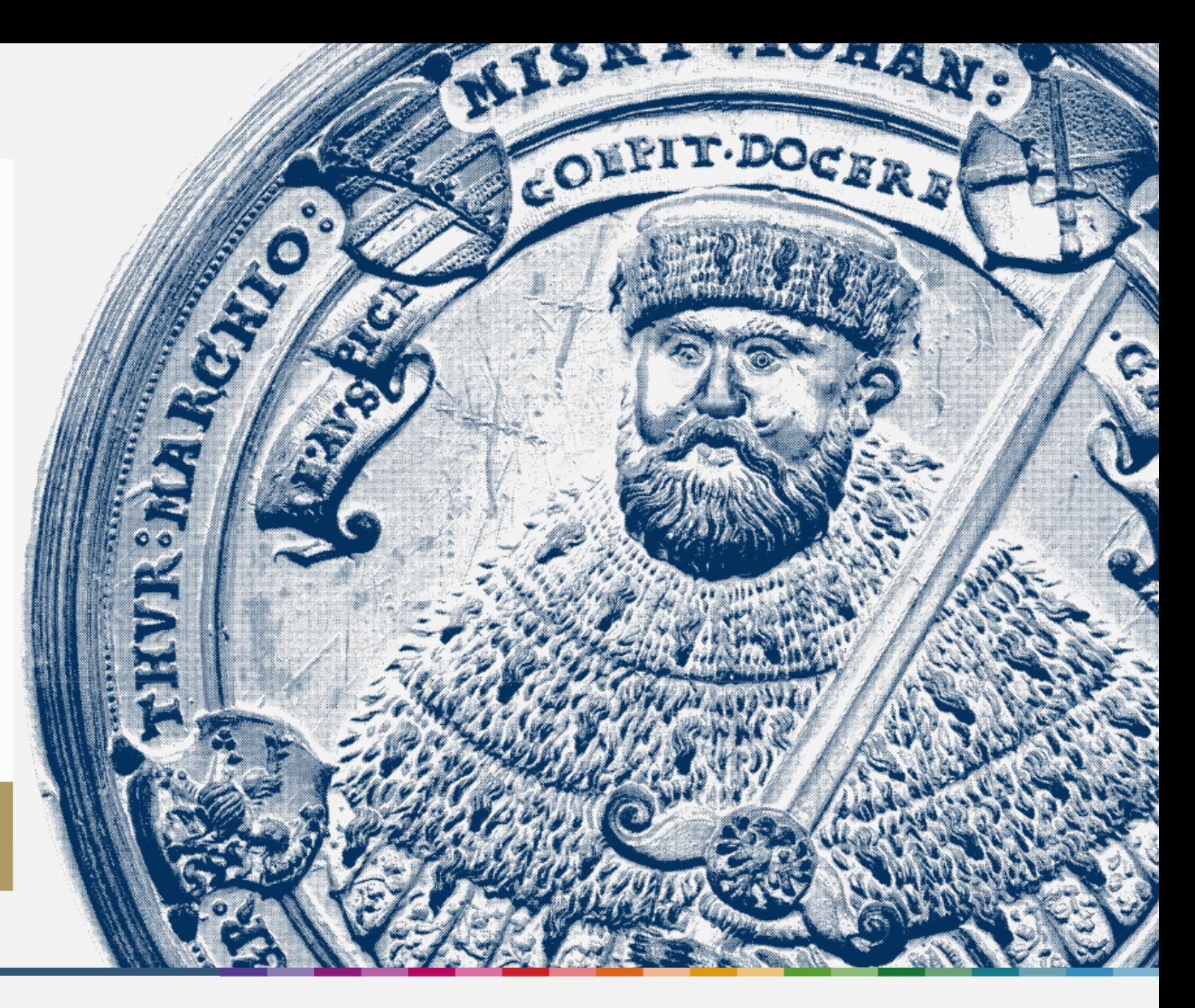

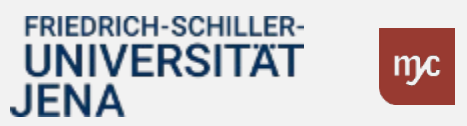

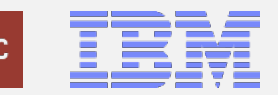

# 5. Support und Anlaufbetreuung

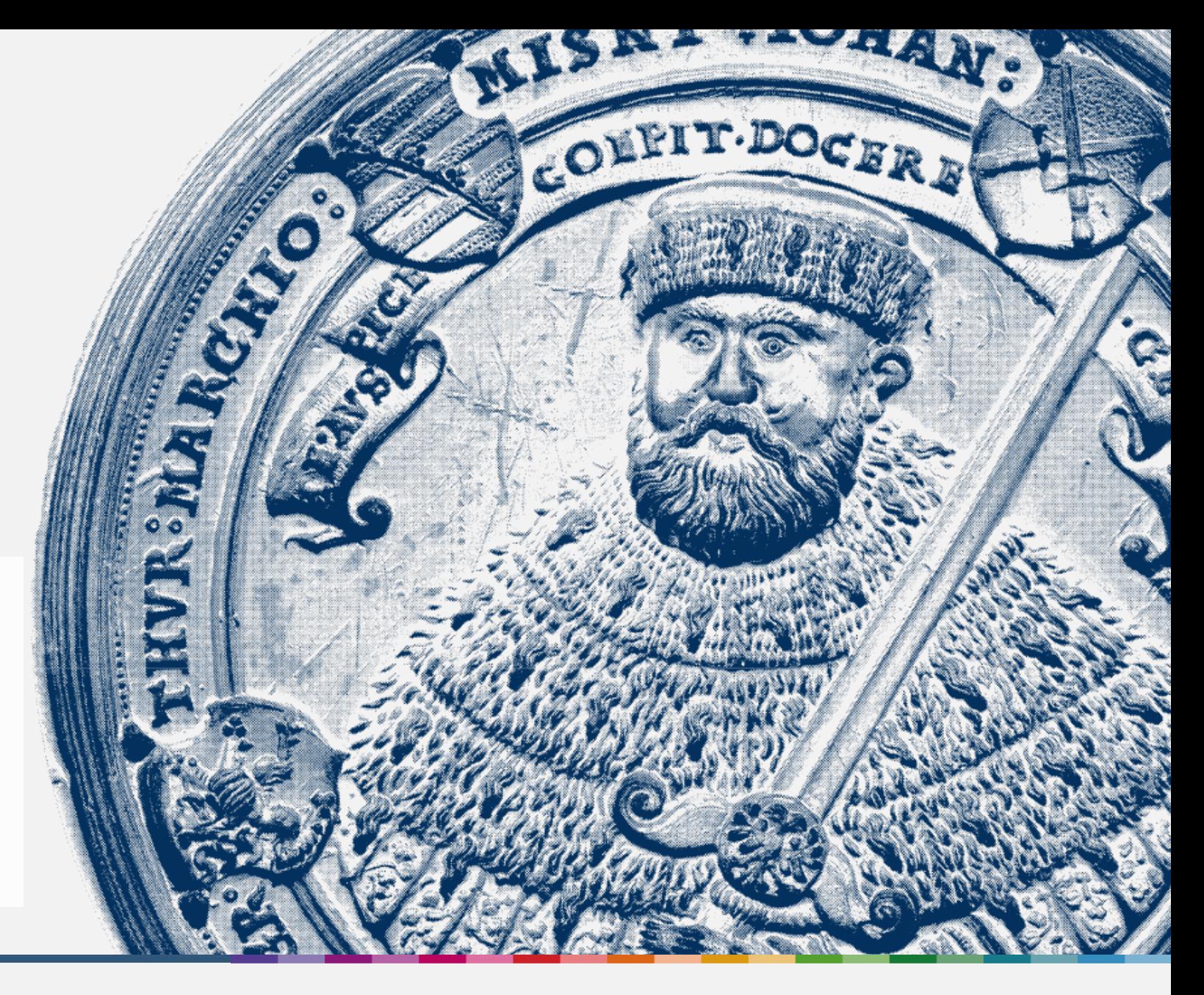

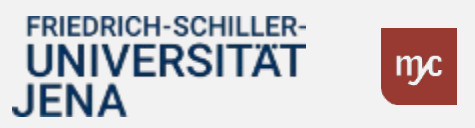

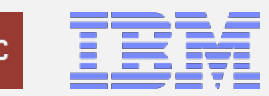

# Support [dauerhaft]

### Link zum Service Desk der Universität Jena: <https://servicedesk.uni-jena.de/plugins/servlet/desk>

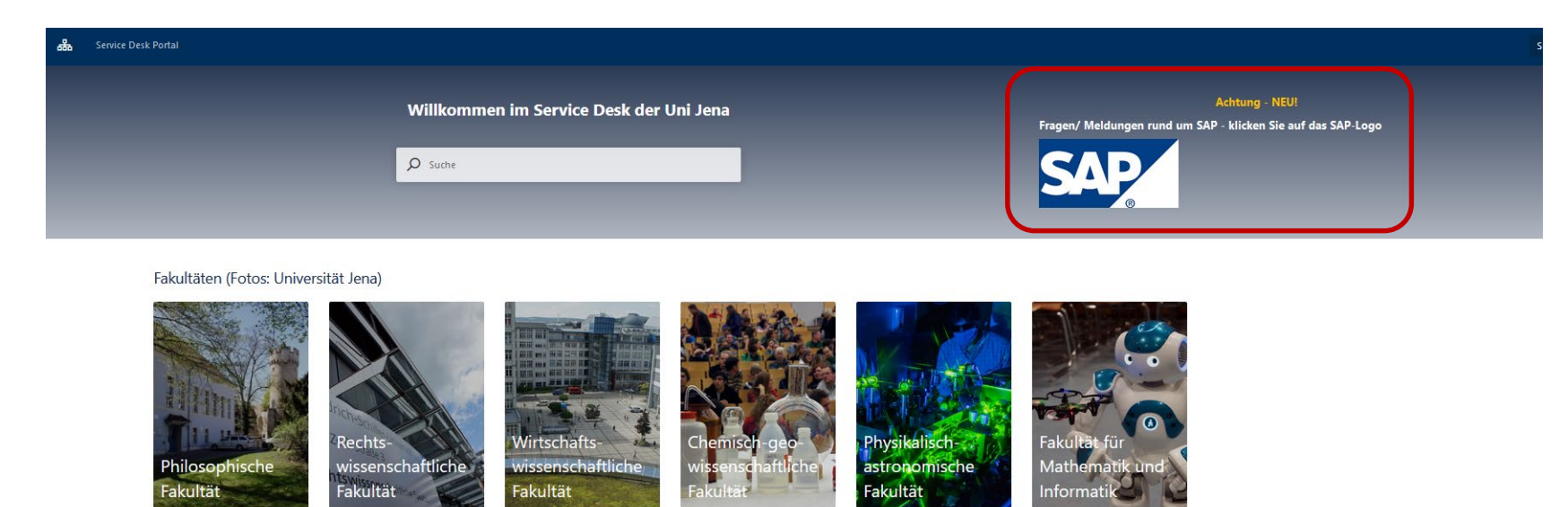

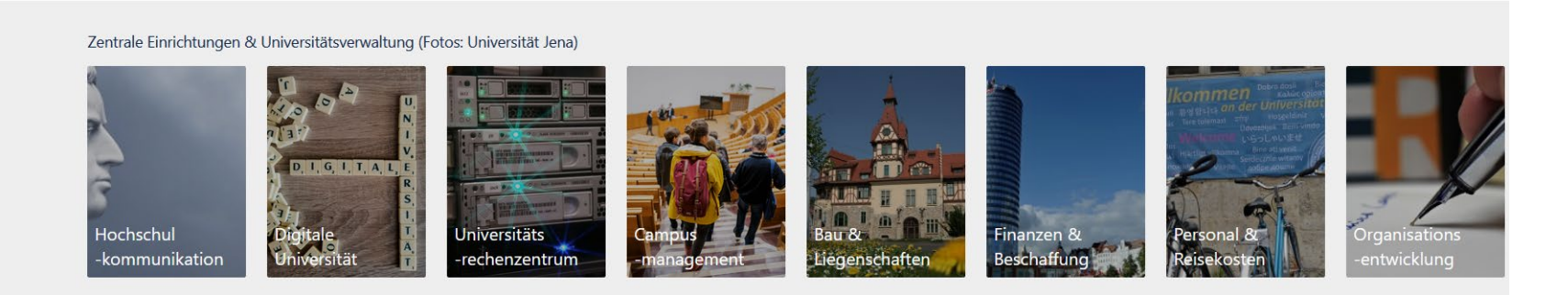

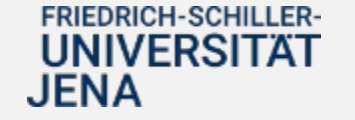

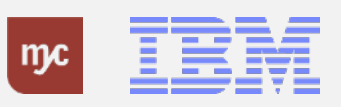

# Support [dauerhaft]

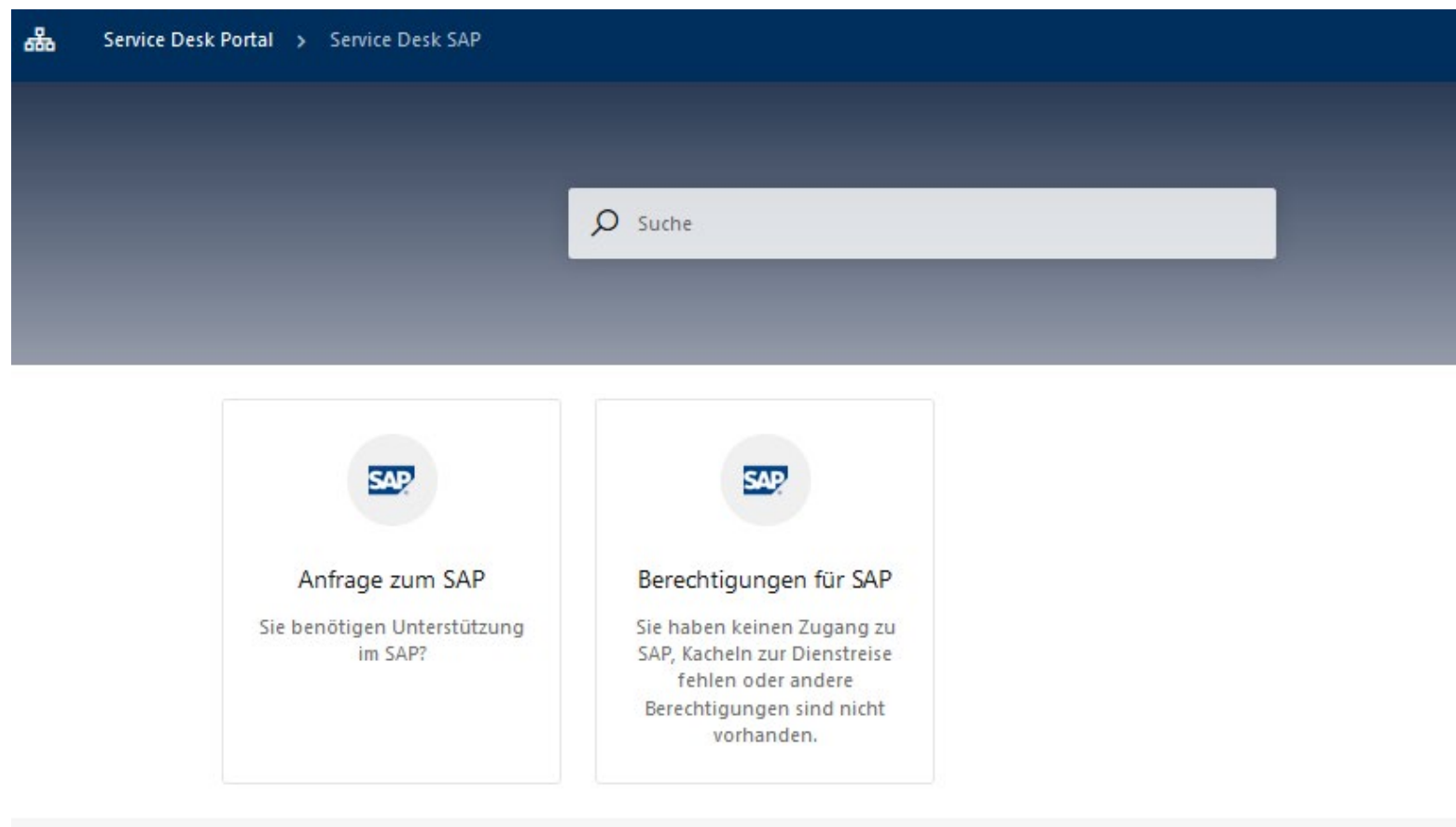

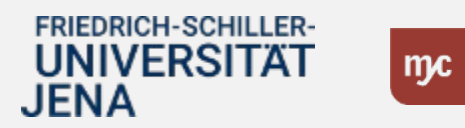

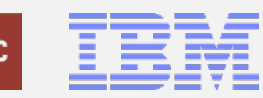

# Anlaufbetreuung [Januar – März 2024]

• FAQ-Bereich zu typischen Problemen bei der Nutzung des neuen Systems

#### **Finanzen und Beschaffung**

• https://wiki.uni[jena.de/pages/viewpage.action?pageId=](https://wiki.uni-jena.de/pages/viewpage.action?pageId=115048582) 115048582

### **Personal und Reisekosten**

• https://wiki.uni[jena.de/pages/viewpage.action?pageId=](https://wiki.uni-jena.de/pages/viewpage.action?pageId=115048578) 115048578

### **E-Learnings/FAQs zentrale telefonische Anlaufstelle Sprechstunden**

- Zusatzangebot zu den Supportstrukturen in der Anfangsphase
- Eigens geschaltete Leitung in den ersten Wochen in 2024 (**ab 02.01.2024**, **täglich 9:00 – 12:00 Uhr**)
- Einordnung der Fragen und Antworten oder Weiterleitung

Tel.-Nr. 03641 9 419305

- Zusatzangebot in der Anfangsphase (**Januar - März 2024**)
- Offene, virtuelle Termine zum Austausch und Adressieren von konkreten Anliegen

### **Bestellungen/Wareneingang**

- jeden 2. Montag 09:00 10:30
- *05.02. usw.*

### **Rechnungseingang/-ausgang**

- jeden 2. Mittwoch 09:00 10:30
- *14.02. usw.*

#### **Budcon**

- jeden 2. Montag , 09:00 10:30
- *12.02. usw.*

#### **Dienstreisen**

- jeden 2. Dienstag 09:00 10:30
- *06.02. usw.*
- siehe auch: https://www.uni[jena.de/universitaet/praesidium/kanzler/erp](https://www.uni-jena.de/universitaet/praesidium/kanzler/erp-projekt/erp-meldungen/sap-sprechstunden)projekt/erp-meldungen/sap-sprechstunden

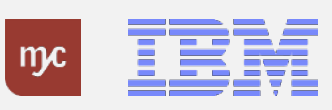

# Vielen Dank für Ihre Aufmerksamkeit!

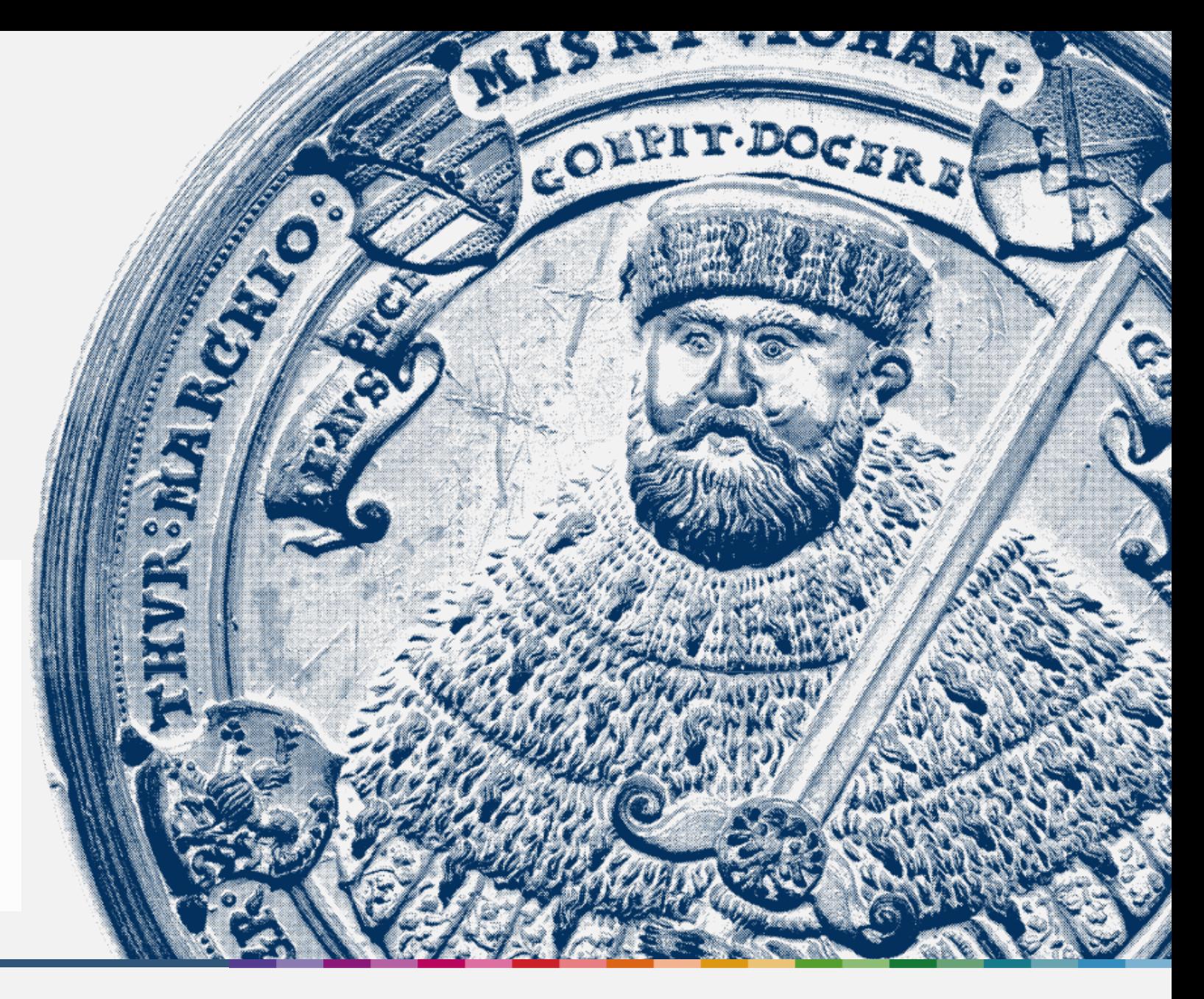

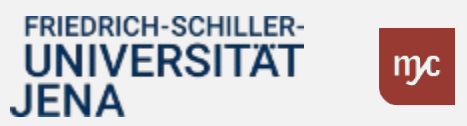

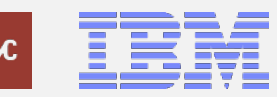